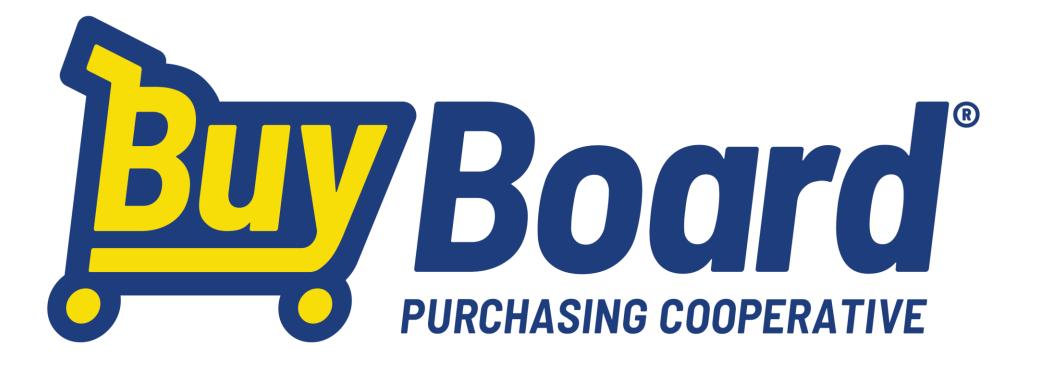

# **North Carolina School Boards Association**

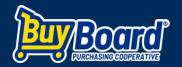

BuyBoard was created to support and serve public schools, municipalities, counties, and all types of local government agencies and nonprofits.

Purchasing through BuyBoard means your school district is helping to support the statewide organization that supports you (NCSBA).

The goal is to provide members with competitive pricing, a trusted and transparent procurement process, and reduced administrative procurement costs.

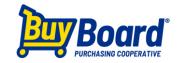

### What is a purchasing cooperative?

A purchasing cooperative is a type of cooperative arrangement to aggregate demand to get lower prices from selected awarded suppliers.

What does that mean?

Leverages the power of nationwide volume, so prices are often lower than an individual local governments or school district can get on their own.

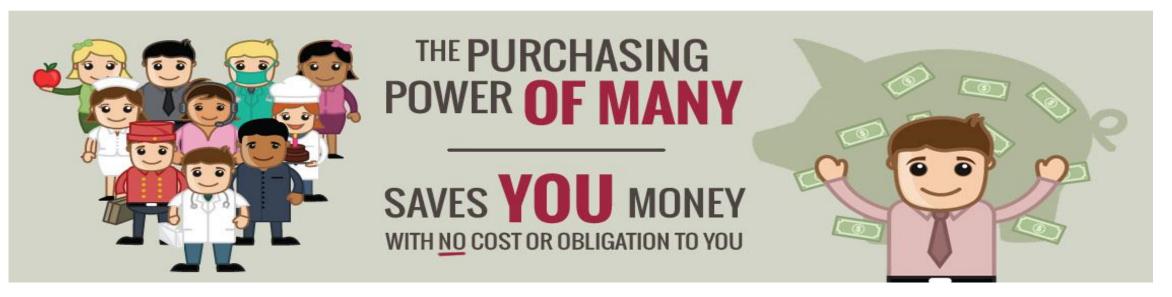

Highlights:

- BuyBoard has a 25-year history
- Lead agency controlling the procurement process and life cycle of the contracts
- Gains access to a wide range of vendors with pricing based on national volume levels
- Public Agency that helps provide funding to enhance North Carolina public education
- Outreach to encourage MWBE, HUB, local and regional vendors to participate

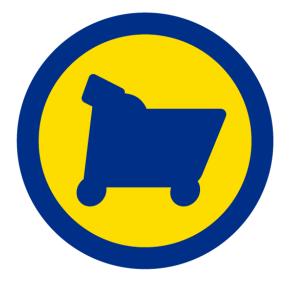

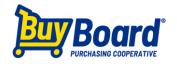

# **Examples of Education Contracts**

- #653-21 Instructional Materials and Classroom Teaching Supplies and Eq. (120 approved vendors)
- #667-22 Furniture for School, Office, Science, Library and Dorm (70 approved vendors)
- #609-20 Library Books, Used Textbooks, and Other Books (52 approved vendors)
- #670-20 Uniforms and Accessories (50 approved vendors)
- #619-20 Musical Instruments, Equipment, Supplies and Repairs (40 approved vendors)
- #630-20 School Buses, Options, and Parts (13 approved vendors)
- #677-22 Parks & Sports Field Lighting Products, Installation Services (6 approved vendors)

# BuyBoard Membership is FREE to join:

### How become a BuyBoard Member:

- 1. Login at:
  - buyboard.com/national/how-to-join
- 2. Complete the online form and submit
- 3. Login information will be sent to your coordinator and your agency may begin to purchase via the National BuyBoard program

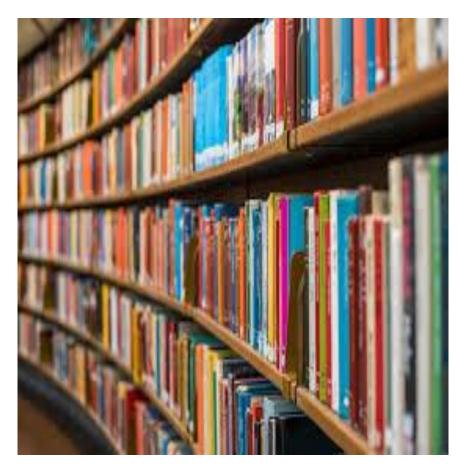

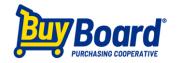

### Member Benefits:

- Compliance with state procurement requirements
- Makes school districts purchasing more efficient
- Saves administrative time and cost
- Reduce school districts RFPs
- Diverse vendor selection and choice
- Online Request For Quote (RFQ) feature
- Procurement staff will not have to go through preparing specifications, advertising bids, reviewing proposals, awarding bids, and defending awards

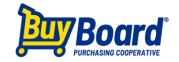

### **Purchasing** Benefits:

- FREE TO JOIN there is not a fee to participate in the purchasing cooperative
- LOWER COST- Leverages the power of nationwide volume, so prices are often lower than an individual school district or entity can get on its own
- RFP REDUCTION Reduces the number of RFPs needed
- STREAMLINED PROCESS Procurement staff doesn't have to go through preparing specifications, advertising bids, reviewing proposals, awarding bids, and defending awards
- LOCAL VENDOR OUTREACH Seeks out MWBE's and Historically Underutilized Businesses (HUB). There is the ability for local vendors to bid on regional or national business opportunities, which brings more revenue to your local community.

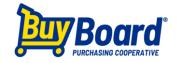

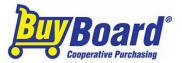

# **North Carolina BuyBoard Members**

Alamance-Burlington School System (NC) Apex, Town (NC) Appalachian State University (NC) Ashe County Board of Education (NC) Asheville, City (NC) Black Mountain, Town (NC) Blowing Rock, Town (NC) Brunswick County Schools (NC) Burlington, City (NC)

Caldwell Community College and Technical Institute (NC) Caldwell County Schools (NC) Cary, Town (NC) Charlotte, City (NC) Clinton City Schools (NC) Concord, City (NC) Conover, City (NC) Craven County Schools (NC)

Dare County Board of Education (Dare County Schools) (NC) Davidson County (NC) Davie County (NC) Durham County (NC) Durham, City (NC) East Carolina University (NC) Elizabeth City - Pasquotank Public Schools (NC) Fayetteville, City (NC) Franklin County (NC) Gaston County (NC)

Gastonia, City (NC) Goldsboro, City (NC) Greensboro, City (NC) Greenville, City (NC) Guilford County Schools (NC) Harnett County Schools (NC) Havelock, City (NC) Henderson County (NC) Henderson County Public Schools (NC) Hickory Public Schools (NC) Hope Mills, Town (NC) Jacksonville, City (NC) Johnston County Board of Education (NC) Kannapolis, City (NC) Kernersville, Town (NC) Kinston, City (NC) Maiden, Town (NC) Mecklenburg County NC) Monroe, City (NC) Moore County Schools (NC) Morganton, City (NC) New Hanover County (NC) New Hanover County Schools (NC) North Carolina State University (NC) Onslow County (NC) **Onslow County Schools (NC)** Raleigh, City (NC) Red Oak, Town (NC) Robbins, Town (NC) Shallotte, Town (NC) Shelby, City (NC)

South Piedmont Community College (NC) Tri-County Community College (NC) Union County (NC) University of North Carolina (Chapel Hill) (NC) University of North Carolina (Greensboro) (NC) University of North Carolina (Wilmington) (NC) Wake County (NC) Wake Forest, Town (NC) Washington County Schools (NC) Wayne County (NC) Wilmington Housing Authority (NC) Wilson County (NC)

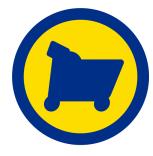

### **How to: Member Login Instructions**

- Login: <u>https://www.buyboard.com/home.aspx</u>
- Enter user ID and password:

Member will need a user ID to search the full website for vendor contract information and more. Contact <u>info@buyboard.com</u> (or) <u>Jennifer.Lansden@buyboard.com</u> to establish a user ID

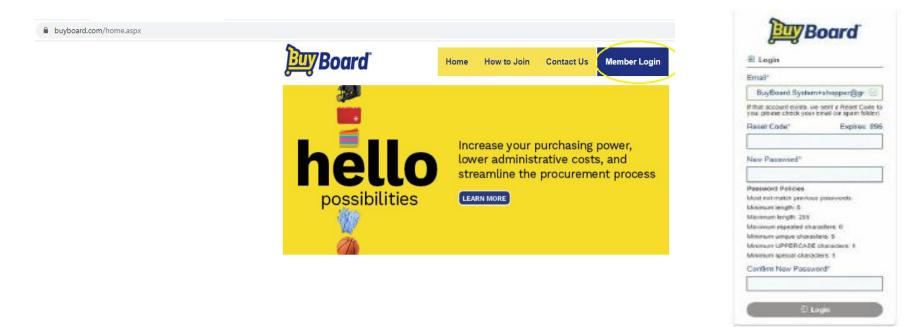

Login issues with BuyBoard: Recovery code emails are sent from Ping. Make sure the following emails are marked as "safe senders" - noreply@buyboard.com, donotreply@buyboard.com

Passwords: (minimum 8 characters, symbols, numbers, capital letter)

# How to: find a product

If product is known, try the global search field in the top left corner. This will *only* work if a contract has priced items (ex: vehicles) or if vendor has provided product details (itemized pricing). If using the global search field, use the filters to narrow results.

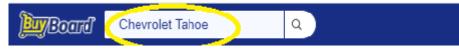

#### Better Method:

#### Click on Shop > Vendors > type vendor name or contract information

|                                                                                       |                         |                            | ි Home    | 🛆 Shop 🔨  | hinspace Purchase $	imes$ | II Report | Admin |
|---------------------------------------------------------------------------------------|-------------------------|----------------------------|-----------|-----------|---------------------------|-----------|-------|
|                                                                                       | Products                | ♡ Favorites                | ් Recents | C Vendors |                           |           |       |
| Search Vendors<br>Howard                                                              | ×                       | Contracts                  |           |           | Line Items                |           |       |
| CONTRACTOR<br>HOWARD<br>TECHNOLOGY SOLUTIONS<br>a Division of Howard Industries, Inc. |                         |                            |           |           |                           |           |       |
| Howard Technology Solutions<br>→ see products<br>Active contracts ~<br>→ See Vendor   | Howard Techno<br>Active | ology documen<br>contracts | ts -      |           |                           |           |       |

## How to: find a vendor

Click Shop > Vendors > drop down arrow - <u>lists all contract categories</u>> click contract name > awarded vendors will populate under the contract category

|                |                         |             | A Home     | 🛆 Shop 🔨 | ₱ Purchase ∨ III Rep                                                                     | ort 🐵 Admin 🗸 🛛            |  |  |  |
|----------------|-------------------------|-------------|------------|----------|------------------------------------------------------------------------------------------|----------------------------|--|--|--|
|                | Products                | ♡ Favorites | ්ට Recents | Vendors  |                                                                                          |                            |  |  |  |
| Search Vendors | earch Vendors Contracts |             |            |          | Line Items                                                                               | Pa                         |  |  |  |
|                |                         |             |            |          | 650-21   Ambulances   814<br>663-22   Assistive Technology Products and Related Services |                            |  |  |  |
|                |                         |             |            |          | 665-22   Athletic, Physical Educat                                                       | ion, Gymnasium Supplies aı |  |  |  |
|                |                         |             |            |          | 620-20   Auction Services   784                                                          |                            |  |  |  |
| or             |                         |             |            |          |                                                                                          |                            |  |  |  |

#### If contract name is known: Click Shop > Vendors –type contract name

|                |          |                                            |                | Δ Shop 🔨    | \$ Purchase ∽ di Report @ Admin                                                          |
|----------------|----------|--------------------------------------------|----------------|-------------|------------------------------------------------------------------------------------------|
|                | Products | ♡ Favorites                                | ් Recents      | III Vendors |                                                                                          |
| Search Vendors |          | Contracts<br>Tech<br>Tech is not valid for | 663-22   Assis |             | Line Items Products and Related Services   827 nt, Products, Services and Software   825 |

# How to: print a vendor list

> My Current vendor export > click arrow under action excel spreadsheet of awarded vendors will download

Numerous awarded vendors at the school district disposal Sample of the contracts available for your use: Instructional Learning Material Technology – Hardware, Software, Licensing Maintenance – Custodial, Grounds, HVAC, Fuel Athletics, Public Safety Outdoor – Bleachers, Turf, Track, Lighting Band – Instruments, Uniforms

| <b>BayBoard</b> | ٩                        |                                                                                                    | ි Home     | $	riangle$ Shop $\vee$ $	hinspace$ Purchase $\vee$ | ili Report ) 🛛 🕞 | э <del>С</del> | । म    |
|-----------------|--------------------------|----------------------------------------------------------------------------------------------------|------------|----------------------------------------------------|------------------|----------------|--------|
| Category<br>All | Name                     | Type All  Only Fa                                                                                            | avorites   |                                                    |                  |                |        |
| CATEGORY 1      | NAME                     | DESCRIPTION                                                                                                  | $\uparrow$ | TYPE 1                                             | DATA FRESHNESS   | $\uparrow$     | ACTION |
| Customer        | My Current Vendor List   | Printable report listing all active vendors<br>available to a specific customer.                             |            | Paginated PowerBI                                  | Real-time        |                | ⊚ ♡    |
| Customer        | Rebate Detail Export     | Purchase Order detail export for Purchase<br>Orders included in the customer's annual<br>rebate calculation. |            | Excel Data                                         | Real-time        |                | ┏ ♡    |
| Customer        | Rebate Detail            | Purchase Order detail for Purchase Orders<br>included in the customer's annual rebate<br>calculation.        |            | PDF Export                                         | Real-time        |                | ⊠ ♡    |
| Customer        | My Current Vendor Export | Export listing all active vendors available to<br>a specific customer.                                       |            | Excel Data                                         | Real-time        |                | ন ⊘    |
| Customer        | Customer PO Summary YTD  | This excel export of all PO activity for a<br>selected customer.                                             |            | Excel Data                                         | Real-time        |                | ๔ ♡    |

# When you use any of the BuyBoard contracts, please follow these easy steps:

- Select an Awarded BuyBoard Vendor
- Request a Quote from vendor per the BuyBoard Contract
  - Follow your entity procurement workflow process
- Issue and send the purchase order to the vendor, list the BuyBoard contract number on your PO.
- Email a copy of the PO to <u>info@buyboard.com</u> and/or Jennifer.Lansden@buyboard.com for your entity state audit/ procurement compliance, and record keeping.

It's that easy!

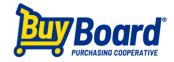

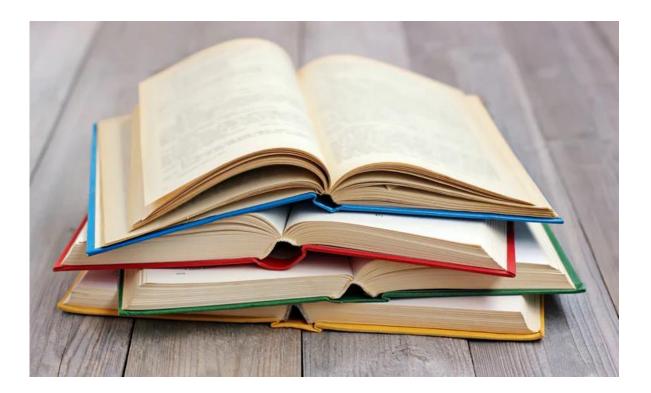

### https://www.buyboard.com/national.aspx

### **Jennifer Lansden**

Jennifer.Lansden@buyboard.com 512.483.7105 office 423-322-3765 cell **BuyBoard National Purchasing Cooperative** 

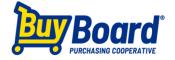